## **DAFTAR ISI**

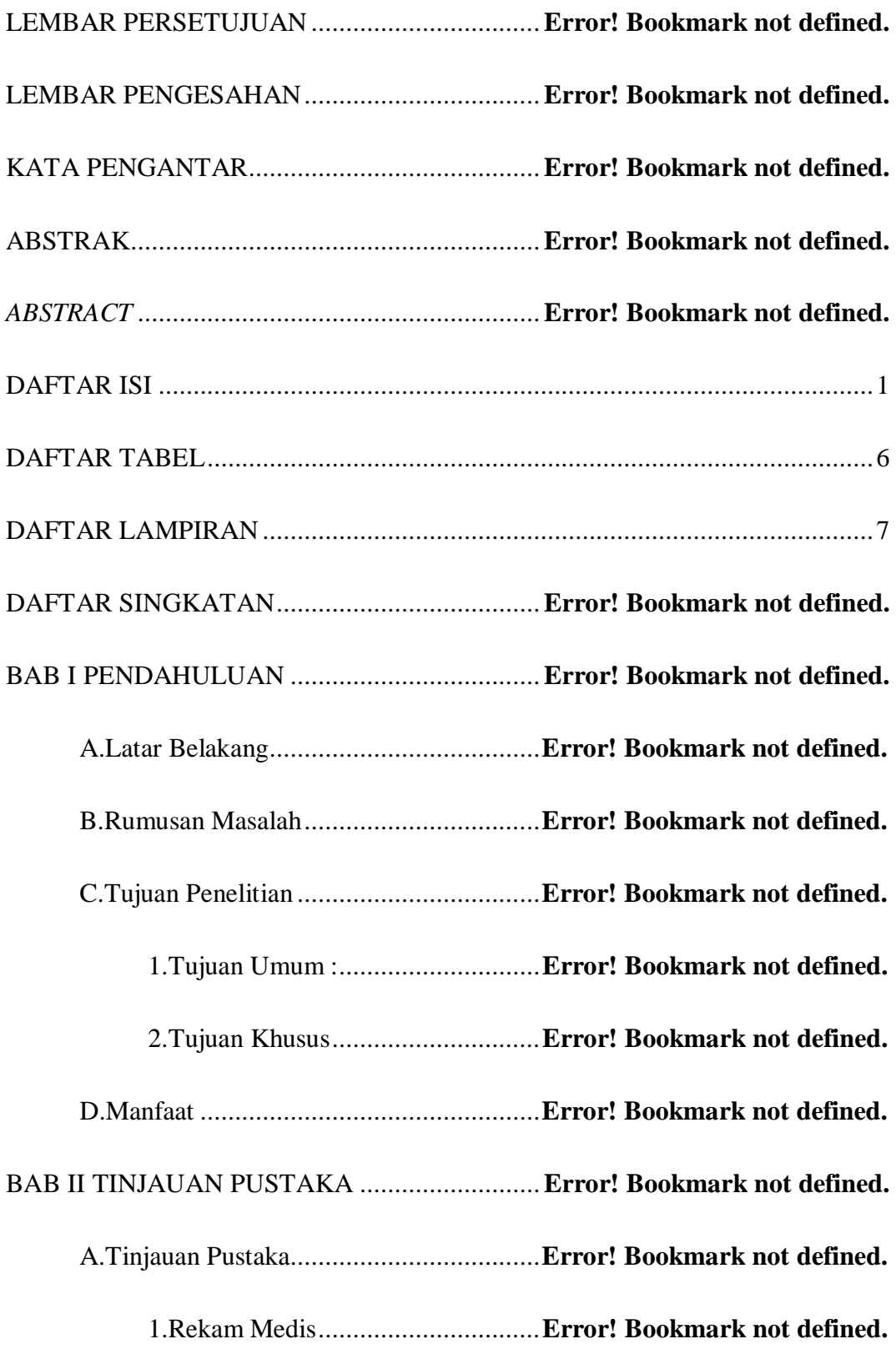

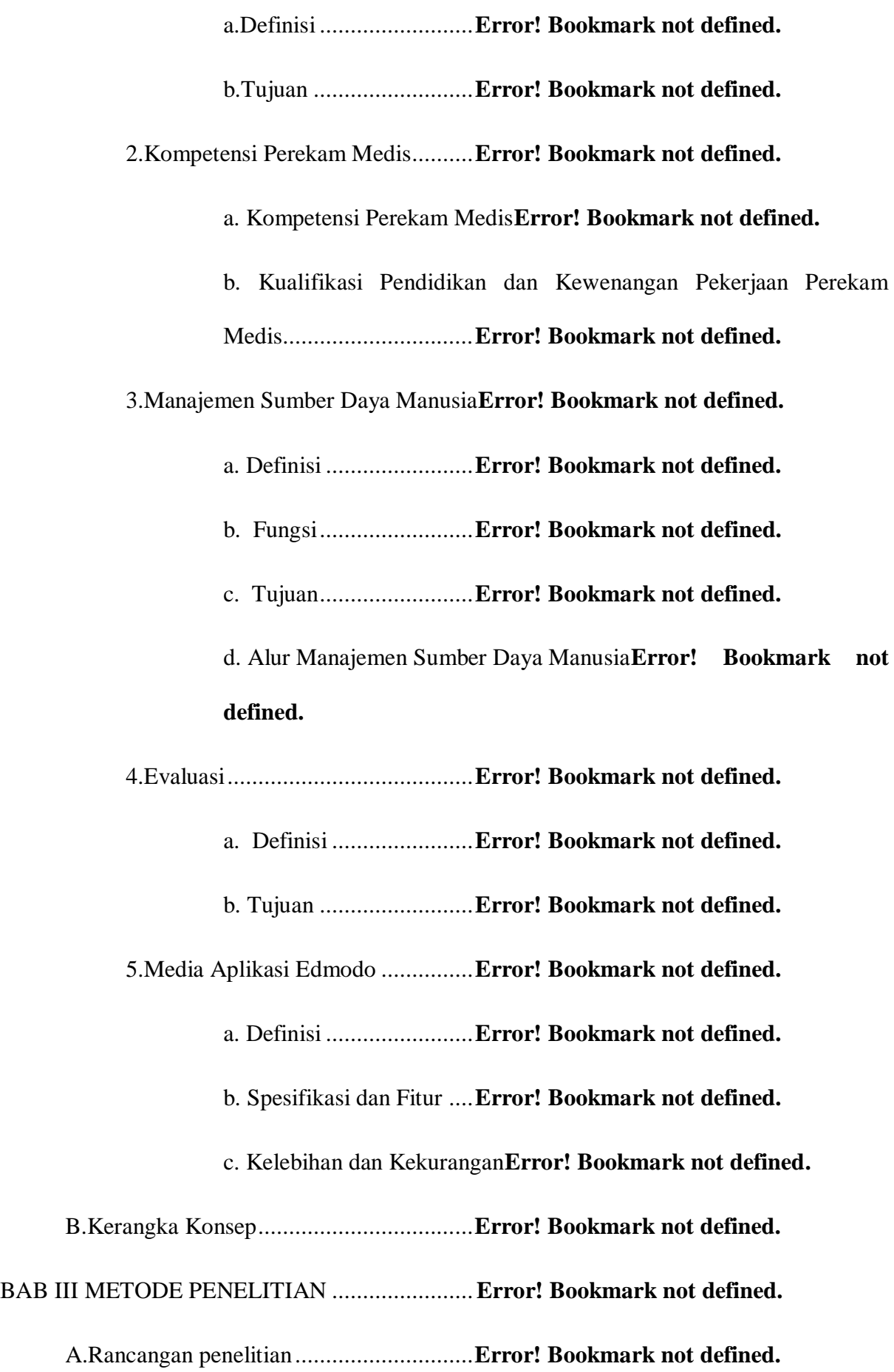

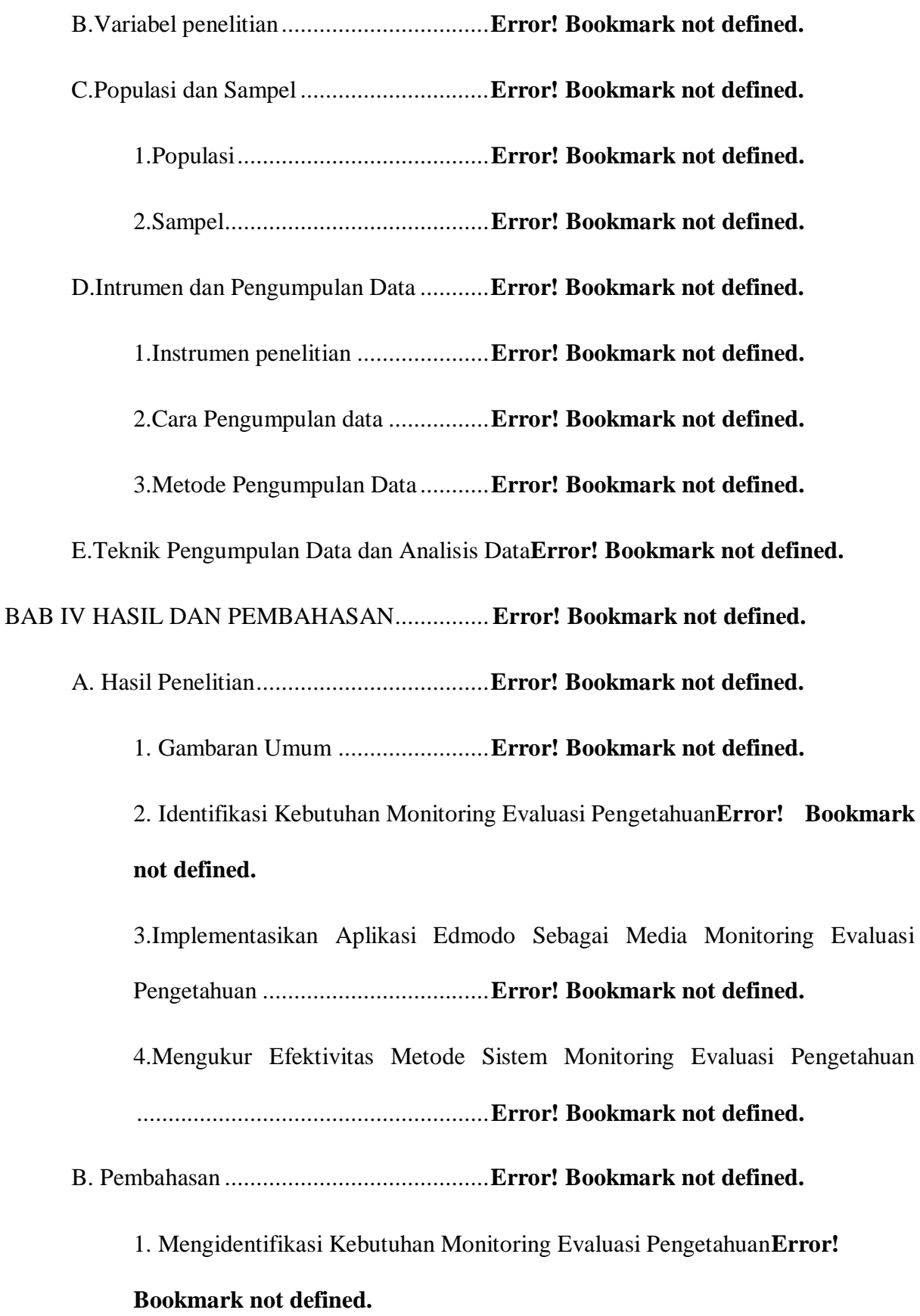

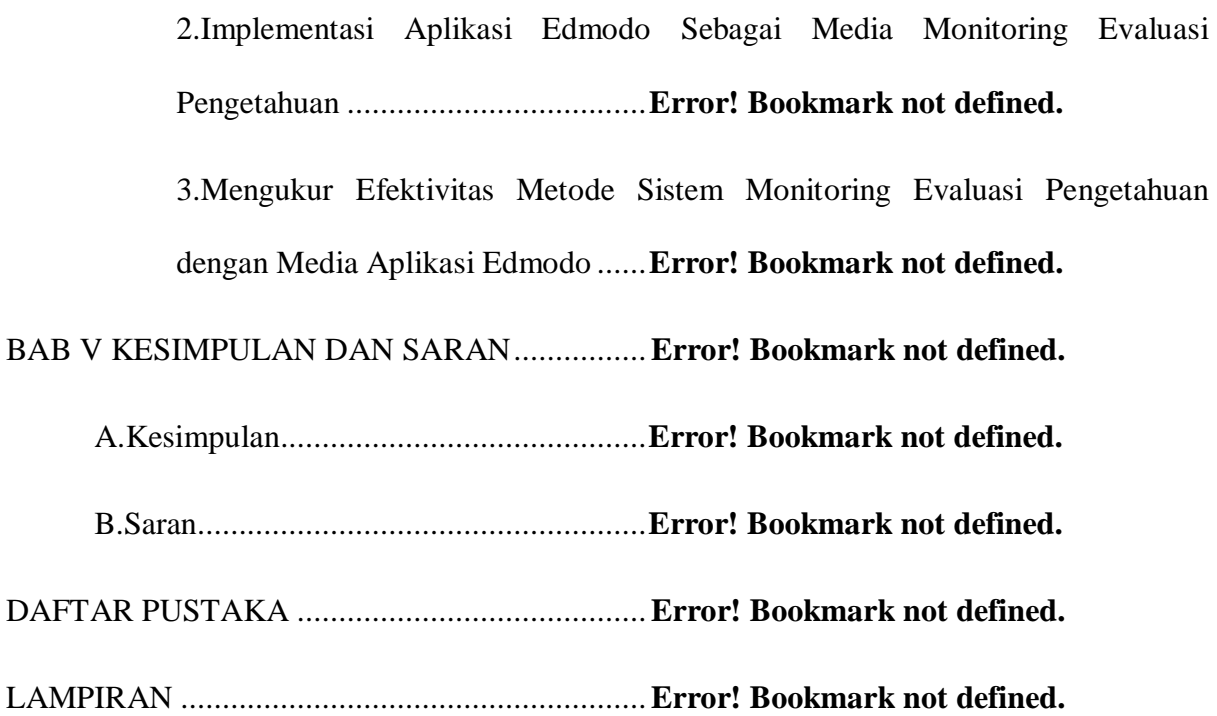

## **DAFTAR GAMBAR**

Gambar 1 Kerangka Konsep....................................**Error! Bookmark not defined.** Gambar 2 Tampilan Awal Desktop Aplikasi Edmodo**Error! Bookmark not defined.** Gambar 3 Tampilan Aplikasi Untuk Log In.............**Error! Bookmark not defined.** Gambar 4 Tampilan Halaman Pembuatan Kelas......**Error! Bookmark not defined.** Gambar 5 Tampilan Halaman Utama Teacher .........**Error! Bookmark not defined.** Gambar 6 Tampilan Halaman Untuk Melihat Kode Kelas**Error! Bookmark not defined.** Gambar 7 Tampilan Fitur Upload File Online .........**Error! Bookmark not defined.** Gambar 8 Tampilan Upload File Dari Komputer.....**Error! Bookmark not defined.** Gambar 9 Tampilan Saat Meng-Upload File ...........**Error! Bookmark not defined.** Gambar 10 Tampilan Memasukkan Soal Pada Fitur Quiz**Error! Bookmark not defined.** Gambar 11 Tampilan Upload Dan Setting Time Soal**Error! Bookmark not defined.** Gambar 12 Tampilan Soal Telah Ter-Upload Pada Halaman**Error! Bookmark not defined.** Gambar 13 Tampilan Melihat Perolehan Skor.........**Error! Bookmark not defined.** Gambar 14 Tampilan Home Pada Halaman Student **Error! Bookmark not defined.** Gambar 15 Tampilan Skoring Koreksi Pada Halaman Student**Error! Bookmark not defined.**

## **DAFTAR TABEL**

Tabel 3. 1 Variabel dan Definisi Operasional Pemanfaatan Aplikasi Media Monitoring dan Evalusi....................................................................**Error! Bookmark not defined.** Tabel 4. 1 Data Petugas Rekam Medis RSMU.........**Error! Bookmark not defined.** Tabel 4. 2 Distribusi Jawaban Responden Ditinjau dari Empat Komponen**Error! Bookmark** 

**not defined.**

## **DAFTAR LAMPIRAN**

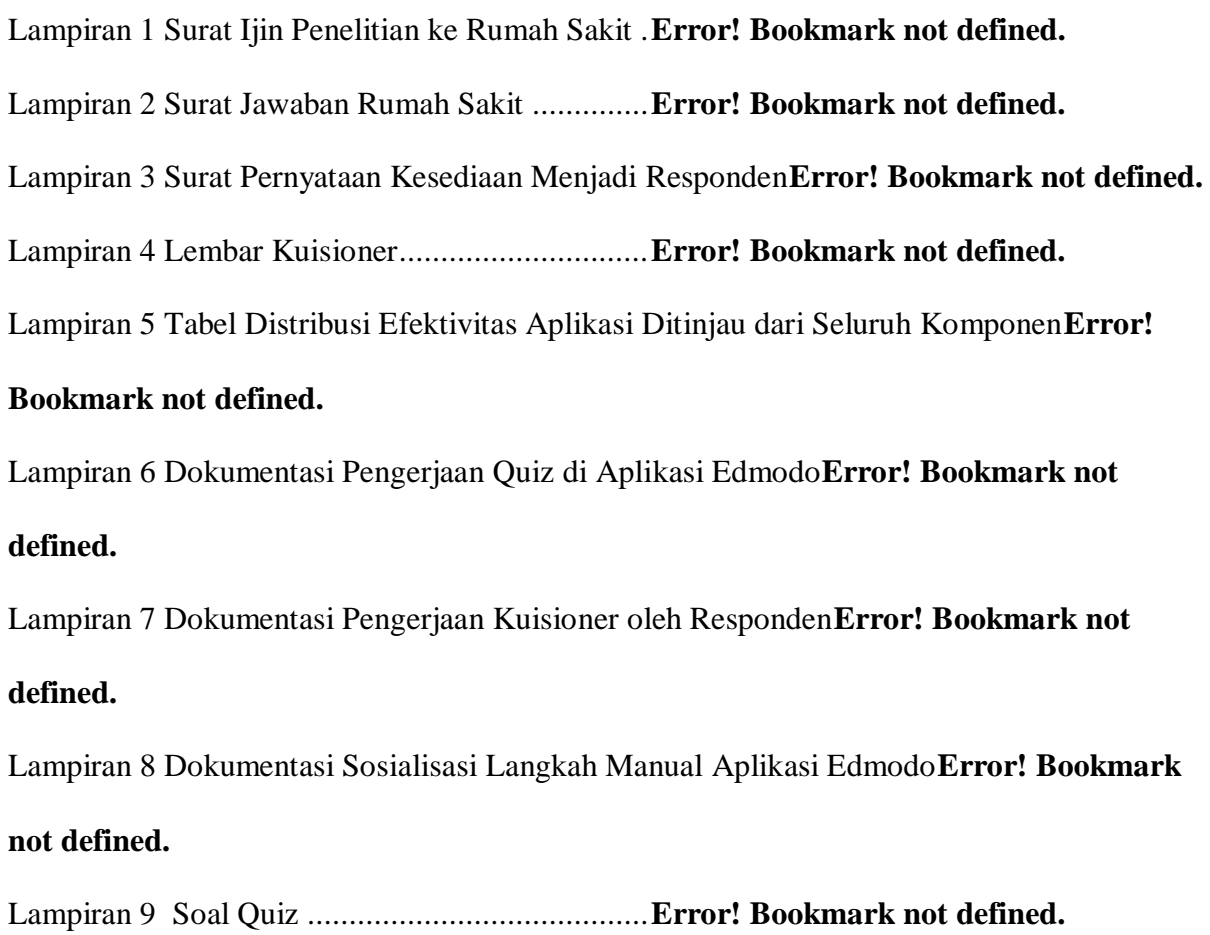